## MFC-1810 / MFC-1811 / MFC-1814 / MFC-1815 **Quick Setup Guide / Panduan Cepat**

# **brother.**

ENG/THA/IDN<br>Version 0/ฉบับที่ 0*l*Versi 0

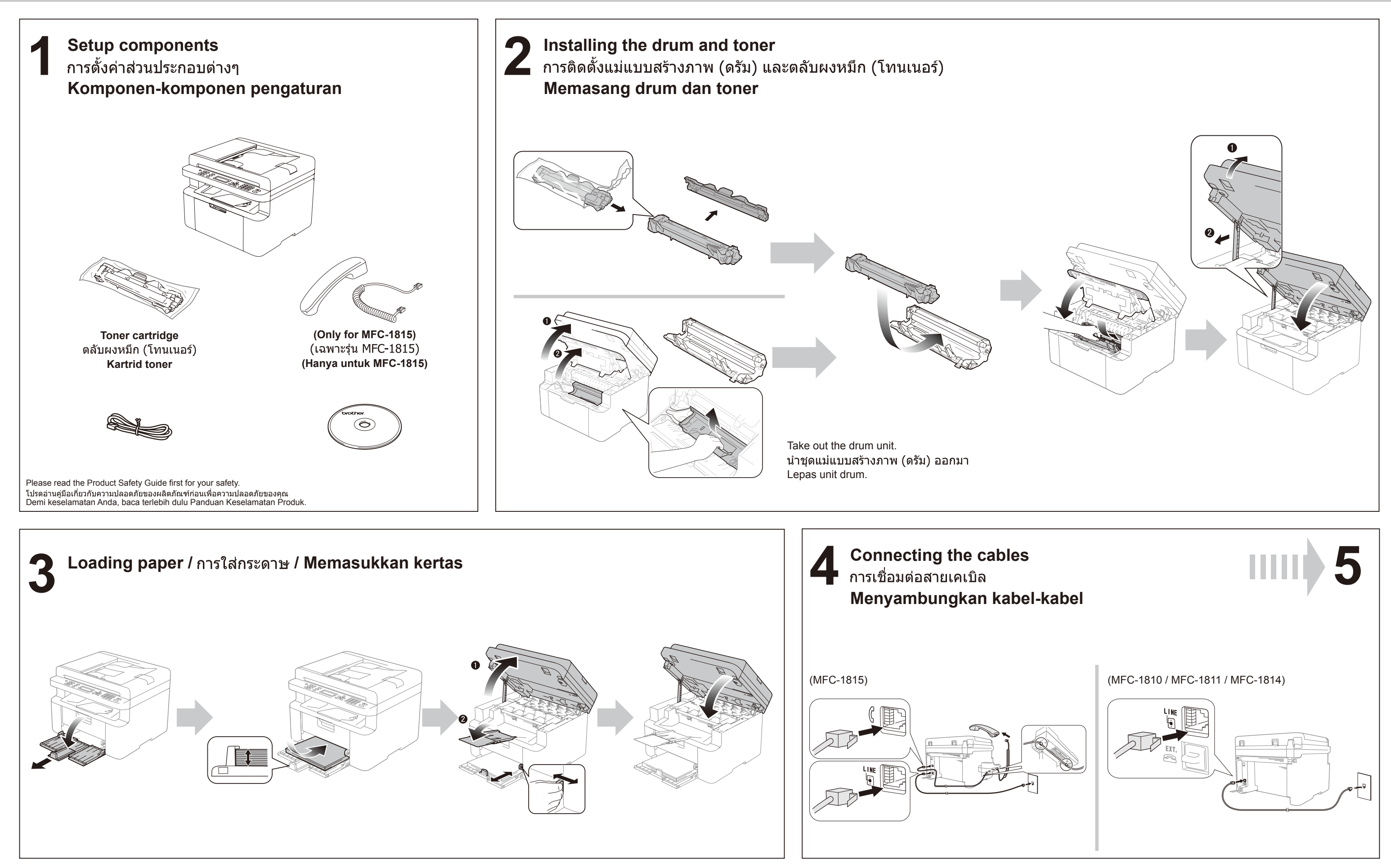

Not all models are available in all countries. Tidak semua model tersedia di semua negara.

### **brother**

# **5 Setting your country / / Menetapkan negara Anda**

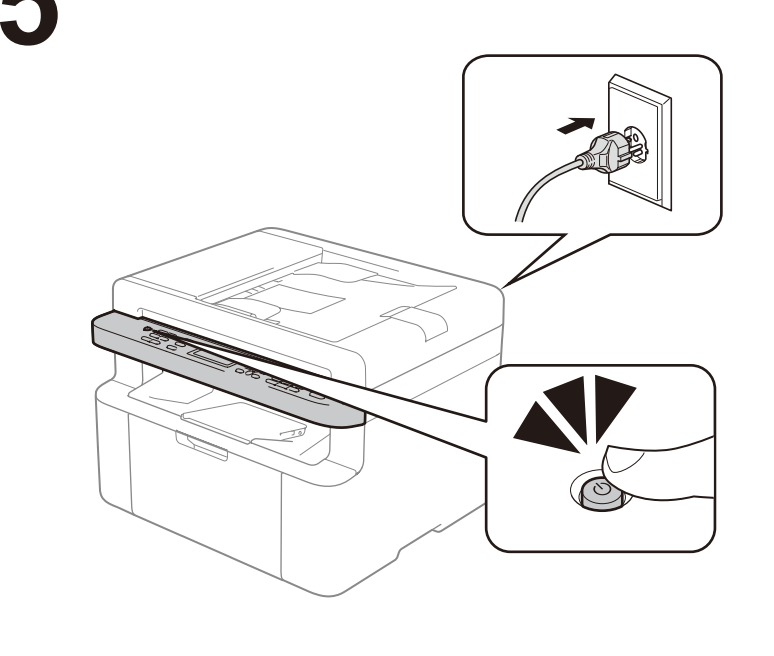

**6 Installing the full driver and software package (MFL-Pro Suite) / / Menginstal driver keseluruhan dan paket perangkat lunak (MFL-Pro Suite)**

#### **Windows®**

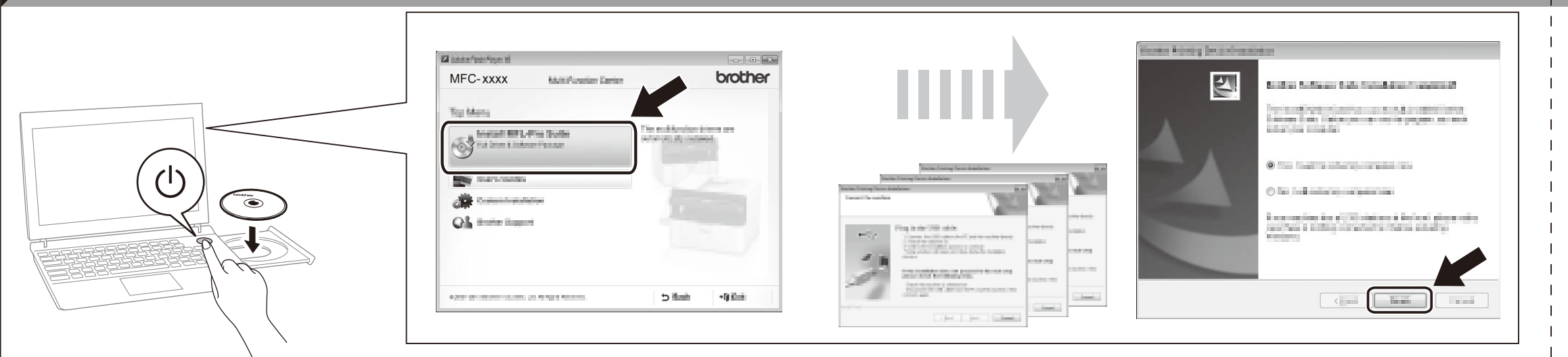

Please follow the on-screen instructions to complete the setup. ่ โปรดปฏิบัติตามคำแนะนำบนหน้าจอเพื่อการตั้งค่าที่สมบูรณ์ Ikuti petunjuk pada layar untuk menyelesaikan pengaturan.

You can download the driver, software and manuals by visiting the Brother Solutions Center at http://solutions.brother.com/. ี คุณสามารถดาวน์โหลดไดรเวอร์ ซอฟต์แวร์ และคู่มือต่างๆ ได้โดยเยี่ยมชมที่ Brother Solutions Center ที่ http://solutions.brother.com/ Anda dapat mengunduh driver, perangkat lunak, dan panduan dengan mengunjungi Brother Solutions Center di http://solutions.brother.com/.

#### **Macintosh**

(For Windows® 8 only)

Use Adobe® Reader® to open the PDF manuals on the CD-ROM.

If Adobe® Reader® is installed but you cannot open the files, change the ".pdf" file association to "Adobe® Reader®" from the control panel.

(สำหรับ Windows $^{\circledR}$  8 เท่านั้น)

่ใช้ Adobe $^\circledR$  Reader $^\circledR$  เพื่อเปิดค่มือ PDF ในแผ่นซีดีรอม ี หากติดตั้ง Adobe $^\circledR$  Reader $^\circledR$  ไว้แล้ว แต่คณไม่สามารถ ี เปิดไฟล์ได้ ให้เปลี่ยนความสัมพันธ์ของไฟล์ `` pdf″ เป็น "Adobe $^\circledR$  Reader $^\circledR$ ″ จากแผงควบคุม

(Khusus Windows® 8)

Gunakan Adobe® Reader® untuk membuka panduan dalam format PDF di CD-ROM.

Untuk menetapkan bahasa dengan menggunakan tombol menu (jika diperlukan) dan pengaturan atau informasi lainnya.

At initialization, you may be required to set your country (depending on your product). If required, follow the on-screen instructions. ีที่การตั้งค่าเริ่มต้น คุณอาจจำเป็นต้องตั้งค่าประเทศของคุณ (ขึ้นอยู่กับผลิตภัณฑ์ของคุณ) หากจำเป็น ให้ปฏิบัติตามคำแนะนำบนหน้าจอ Saat permulaan, Anda mungkin diharuskan untuk menetapkan negara Anda (tergantung pada produk). Jika diperlukan, ikuti petunjuk di layar.

> To set your language using the menu keys (if needed) and any other settings or information ่ ในการตั้งค่าภาษาของคุณและการตั้งค่าหรือข้อมูลอื่นๆ ให้ใช้ปุ่มเมนู (หากจำเป็น) Untuk menetapkan bahasa dengan menggunakan tombol menu (jika diperlukan) dan pengaturan atau informasi lainnya

User's Guide คมือผ้ใช้ Panduan Pengguna